### **Forum: Vos freewares préférés**

**Topic: uBlock Origin - Mode Selecteur (Element Picker) Subject: uBlock Origin - Mode Selecteur (Element Picker)** Publié par: Anonyme Contribution le : 27/11/2017 20:24:35

**Mode Selecteur** (Element Picker)

Par gwarser Page d'origine en anglais: (traduit avec l'aide de Deepl)

Le sélecteur d'éléments a pour but d'assister l'utilisateur dans la création de filtres réseau ou cosmétiques.

[S'il y a un élément sur une](https://github.com/gorhill/uBlock/wiki/Element-picker) page web que vous souhaitez supprimer pour toujours, ouvrez le menu contextuel de l'extension, et cliquez sur la petite icône "pipette". Vous accédez au mode sélecteur d'éléments interactif.

Voir image attachée: ep.png

Une fois en mode de sélection d'élément, vous devez pointer et cliquer sur l'élément que vous souhaitez supprimer.

Une fois que vous aurez cliqué sur l'élément, une boîte de dialogue modale s'affichera qui vous permettra de sélectionner, et éventuellement d'éditer et de créer un filtre pour le ou les éléments que vous souhaitez supprimer de la page Web.

Si possible, un ou plusieurs filtres réseau seront suggérés, ainsi qu'une liste de filtres cosmétiques. Le filtre le plus esthétique du haut est le plus spécifique qui pourrait être dérivé de l'élément que vous avez cliqué. Le plus bas est le plus large, le moins spécifique. Choisissez celui qui correspond le mieux à ce que vous souhaitez accomplir (voir la démo).

Lorsque vous cliquez sur l'un des filtres suggérés, vous verrez l'effet que cela aura sur la page. Vous pouvez vous assurer que le filtre sélection[né ne se déb](https://www.youtube.com/watch?v=8TvCGWwQr5o)arrassera pas des éléments utiles sur la page.

Si vous maintenez **Ctrl** enfoncé tout en cliquant sur l'un des filtres cosmétiques suggérés dans la liste, seul le sélecteur de l'entrée elle-même sera utilisé, plutôt que le chemin complet des sélecteurs -- ceci provoquera la sélection d'éléments similaires sur la page.

Vous pouvez modifier manuellement le filtre. Cependant, le résultat doit être un filtre valide, sinon vous ne serez pas autorisé à en créer un. Un filtre valide dans le contexte du sélecteur d'éléments est celui qui correspond à au moins un élément de la page Web.

Vous pouvez quitter le sélecteur d'éléments interactif en cliquant sur le bouton **Quitter** (ou appuyez sur **Esc**). Vous pouvez fermer le dialogue modal et aller sélectionner un élément à nouveau en

cliquant sur le bouton Choisir.

Le bouton **Créer** ne sera activé que si un filtre approprié peut être créé à partir du contenu de la zone de texte. Une fois que vous cliquez sur le bouton **Créer**, le sélecteur d'éléments ajoutera les symboles (codes) nécessaires pour s'assurer que le filtre s'applique uniquement au site Web courant, l'ajoutera à votre liste de filtres personnalisée et l'enregistrera.

### **L'élément supprimé réapparaît lorsque vous rechargez la page?**

Il peut y avoir plusieurs raisons à cela.

## \* **L'URL ou le sélecteur de l'élément bloqué comporte des parties variables, qui changent à chaque fois qu'une page est chargée.**

-----S'il s'agit d'un filtre réseau, vous devrez modifier manuellement le filtre pour utiliser des caractères génériques pour les parties de l'URL qui sont variables.

-----S'il s'agit d'un filtre cosmétique, vous devrez peut-être créer manuellement un meilleur sélecteur CSS. Cela nécessite parfois d'observer les données DOM environnantes.

# \* **Le filtrage cosmétique est désactivé pour le site, ou globalement. Il y a plusieurs f[açons de](http://www.w3.org/TR/selectors/#overview) [désa](http://www.w3.org/TR/selectors/#overview)ctiver le filtrage cosmétique:**

-----Le commutateur de filtrage cosmétique par site.

-----L'option "Analyser et appliquer les filtres cosmétiques" n'est pas cochée dans le volet filtres tiers du tableau de bord.

#### \* **Vous avez [désélectionné Mes filtres dans le volet Fi](https://github.com/gorhill/uBlock/wiki/Dashboard:-3rd-party-filters#parse-and-enforce-cosmetic-filters)ltres tiers du tableau de bord.**

# \* **Il y a un filtre statique dans l'une des listes de filtres tiers en cours d'utilisation qui compense votre filtre.**

-----Les filtres cosmétiques d'exception (#@#) annulent les filtres cosmétiques (###).

#### **Fichier(s) attaché(s)**:

 **ep.png** (113.71 KB)

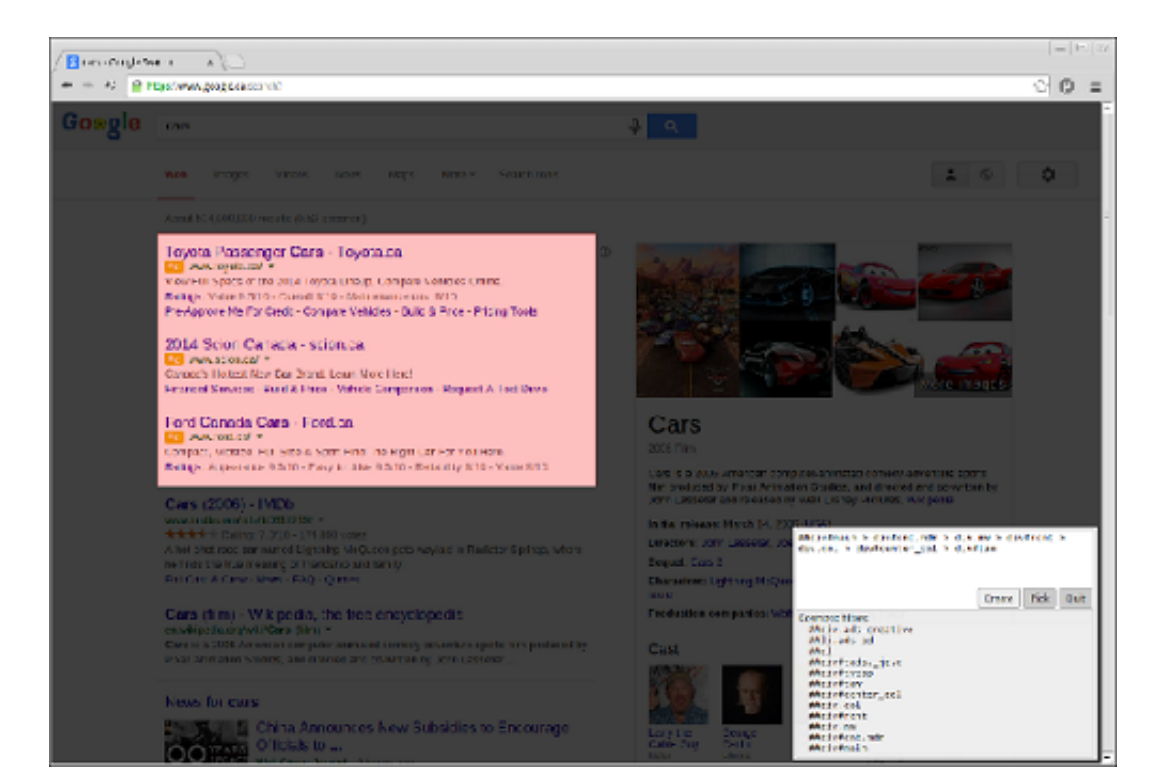